# QUICK GUIDE – PARK MIT SCALER UND GEMESSENEN WINDDATEN

# Ziel:

Berechnung der erwarteten jährlichen Energieproduktion (AEP - Annual Energy Production) als Zeitreihenberechnung basierend auf lokalen Windmessungen.

PARK rechnet in Zeitschritten (z.B. 10 min) auf Basis von Messdaten, wobei der SCALER die Messungen auf jede WEA-Position überträgt. Der SCALER kann sowohl mehrere Messhöhen als auch mehrere Messmastpositionen verwenden. Auch individuelle Verdrängungshöhen pro Richtungssektor für einzelne Masten und WEA (ab windPRO Version 3.1) können angewandt werden. Die SCALER-Transferfunktionen basieren auf WAsP-, WASP-CFD-, FLOWRES- und anderen Ressourcen-Berechnungen und können sowohl Speed Up-Effekte als auch Richtungswechsel berücksichtigen. Zudem können gemessene Turbulenzen auf WEA-Positionen übertragen werden.

Diese Anleitung setzt voraus, dass der Anwender mit der grundlegenden Verwendung von windPRO, der Einrichtung von Objekten und Aufgaben wie dem Import von Messdaten in METEO-Objekte vertraut ist.

# Gliederung der Kurzanleitung:

- 1. Lizenz- und Versionsanforderungen
- 2. Datengrundlage für PARK einrichten
- 3. Berechnung
- 4. Ergebnisse der PARK-Berechnung
- 5. Zusätzliche Berechnungsoptionen
- 6. Vergleich der Berechnung basierend auf gemessenen Daten und Mesoskalendaten

#### 1. LIZENZ- UND VERSIONSANFORDERUNGEN

WindPRO 3.1 oder höher mit Lizenzen für die Module PARK, METEO und MODEL. Außerdem muss eine Lizenz für WAsP 11 oder höher installiert sein.

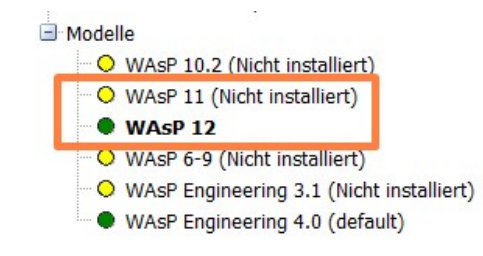

### 2. DATENGRUNDLAGE FÜR PARK EINRICHTEN

Importieren und bearbeiten Sie die lokal gemessenen Winddaten in METEO-Objekt(e).

Falls nicht bereits im Projekt erstellt:

- Erstellen Sie die zu berechnenden WEA (WEA-Objekte).
- Erstellen Sie Geländedaten (Rauigkeit und Orographie) und ein Terraindatenobjekt mit einer Verknüpfung zu diesen. Der Verwendungszweck für das Terraindatenobjekt sollte Scaler / Statgen-Berechnung sein.
- Alternativ zu einem Terraindatenobjekt können auch WAsP CFD-Ergebnisdateien, FLOWRES und andere Ressourcen-Dateien verwendet werden.

### 3. BERECHNUNG

Öffnen sie eine PARK-Berechnung und klicken Sie auf die Schaltfläche Zeitreihe aus Messdaten:

## Kurzanleitung – PARK mit Scaler und gemessenen Winddaten

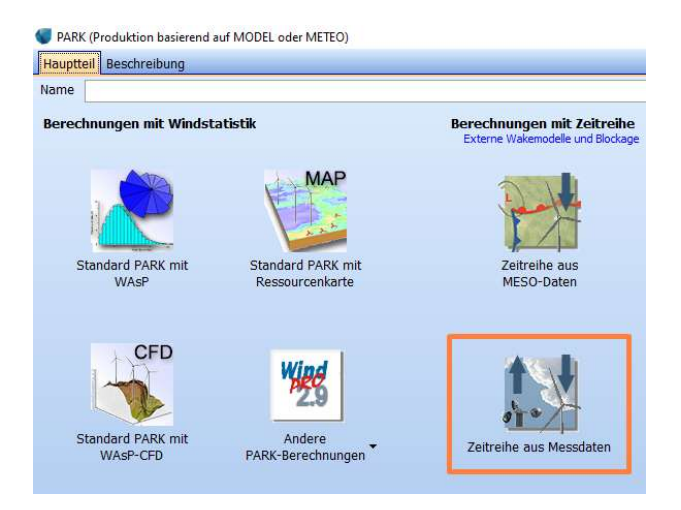

Beachten Sie im Setup (Reiter Optionen) insbesondere die Option Aggregierung der Zeitreihe. Standardmäßig ist die Einstellung hier Monat. Wenn jedoch z.B. 10 min-Werte benötigt werden (zur Verwendung in PERFORMANCE CHECK oder für einige Detailberechnungen in LOSS & UNCERTAINTY), muss die Einstellung auf Keine geändert werden.

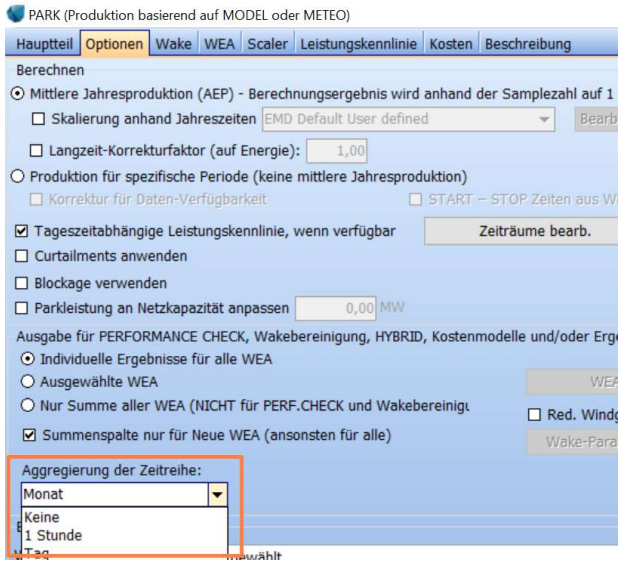

Auf dem Register Wake ist standardmäßig das Wake-Modell N.O. Jensen PARK 2 ausgewählt. Dieses erfordert die Angabe einer Wake-Decay-Konstante (WDC – wake decay constant). Die WDC sollte grundsätzlich anhand der Turbulenz berechnet werden, sofern hierfür ein Zeitreihen-Signal oder ein gemessener Mittelwert vorhanden ist. Wenn nicht, werden verschiedene Geländerauhigkeitstypen zur Wahl angeboten, anhand derer Standardannahmen bezüglich der WDC berechnet werden.

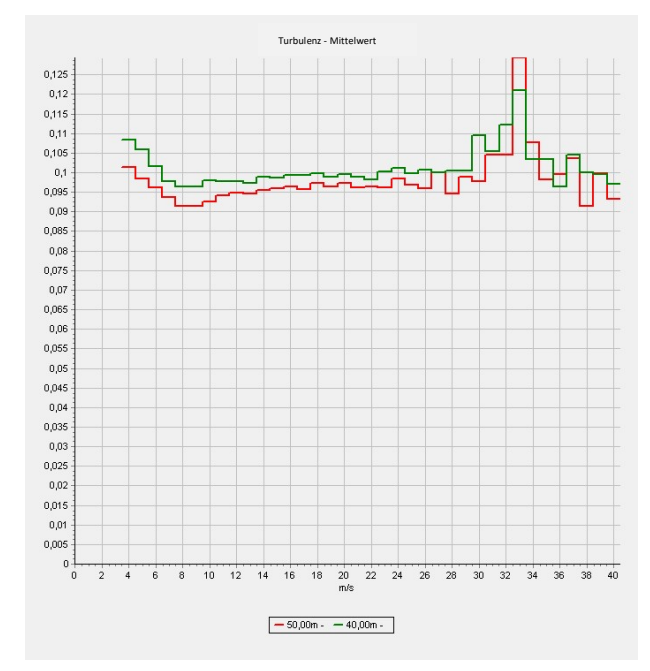

In obiger Abbildung werden die Turbulenzwerte des hier betrachteten Beispielprojekts dargestellt, die als Unterstützung für die Entscheidung für die WDC dienen können. Die Daten zeigen einen Turbulenzmittelwert von ca. 0,1, gemessen in der Nähe der Nabenhöhe (47 m für das betrachtete Projekt).

In der folgenden Liste deutet dies auf den Rauhigkeitstyp "Freie Felder" hin.

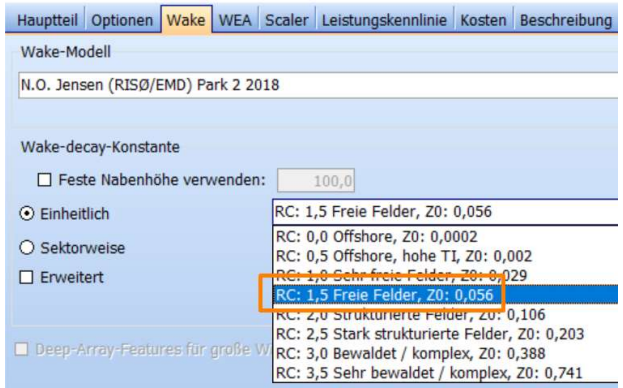

In den erweiterten Optionen kann, wenn die Turbulenz für den gesamten Berechnungszeitraum verfügbar ist, die WDC für jeden Zeitschritt anhand der Turbulenz berechnet werden – dies ist die zu bevorzugende Wahl, allerdings ist es schwierig, an zuverlässige Langzeit-Turbulenzsignale zu kommen. In der Praxis ist diese Option daher am ehesten für Modellvalidierungen anhand von vorliegenden Produktions- und Windzeitreihen für einen gegebenen Zeitraum geeignet.

Nachdem Sie die WEA für die Berechnung ausgewählt haben, gehen Sie weiter zum Reiter Scaler.

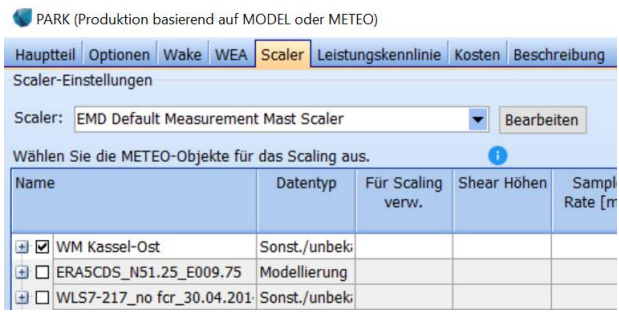

Wählen Sie hier den "EMD Default Measurement Mast Scaler" aus.

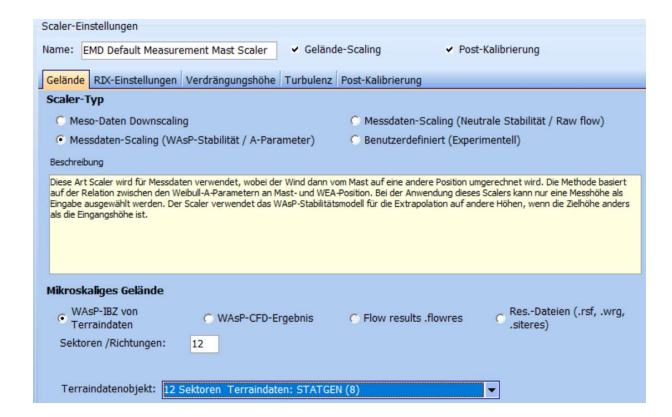

Öffnen Sie über "Bearbeiten" die SCALER-Einstellungen und stellen Sie sicher, dass das richtige Terraindatenobjekt ausgewählt ist oder ob WAsP-CFD, FLOWRES oder Ressourcen-Dateien als Modell verwendet werden sollen. Die Anzahl der Sektoren kann ebenfalls gewählt werden. Über die Auswahl wird festgelegt wie viele sektorweise Transferfunktionen berechnet werden sollen, die anschließend für die Skalierung jedes Werts aus der Zeitreihe verwendet werden. In der Regel werden 12 Sektoren empfohlen. Die Verwendung von 36 Sektoren kann in einigen speziellen Fällen die Genauigkeit verbessern, erfordert jedoch sehr gute Daten, z. B. eine hohe Genauigkeit der gemessenen Richtung. Die verschiedenen Berechnungsoptionen werden in Abschnitt 5beschrieben. Schließen Sie die Einstellungen mit Ok.

Wählen Sie nun die Messdaten aus, die verwendet werden sollen. Liegt die Nabenhöhe zwischen zwei Messhöhen, interpoliert der SCALER. Wenn die Nabenhöhe oberhalb der höchsten Messhöhe liegt, führt das verwendete Modell (Im Normalfall WAsP) eine Extrapolation durch.

Im Reiter Leistungskennlinie werden abschließend die Einstellungen für die Leistungskennlinienkorrektur vorgenommen. Hier empfiehlt sich, die Temperaturkorrektur zu verwenden, da dies eine genauere monatliche Berechnung ergibt.

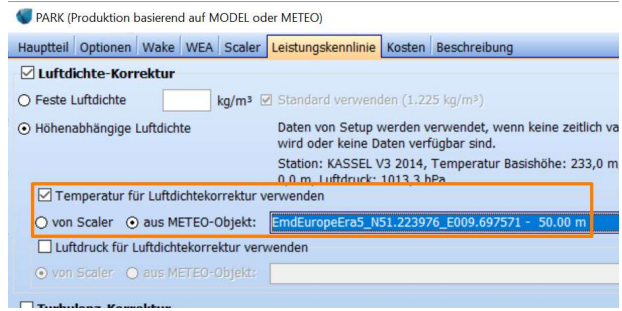

Wenn in den Zeitreihen, die der Scaler verwendet, keine Temperaturdaten vorhanden sind, ist es möglich, die Temperatur z. B. aus Mesoskalendaten zu erhalten. Die weiteren Einstellungsoptionen sind eher für experimentelle Fragestellungen nutzbar. Im Allgemeinen beeinflussen diese das Berechnungsergebnis nicht wesentlich, obwohl an besonderen Standorten mit z.B. extremer Scherung ein gewisser Effekt auftreten kann.

Starten Sie die Berechnung mit Ok

# 4. ERGEBNISSE DER PARK-BERECHNUNG

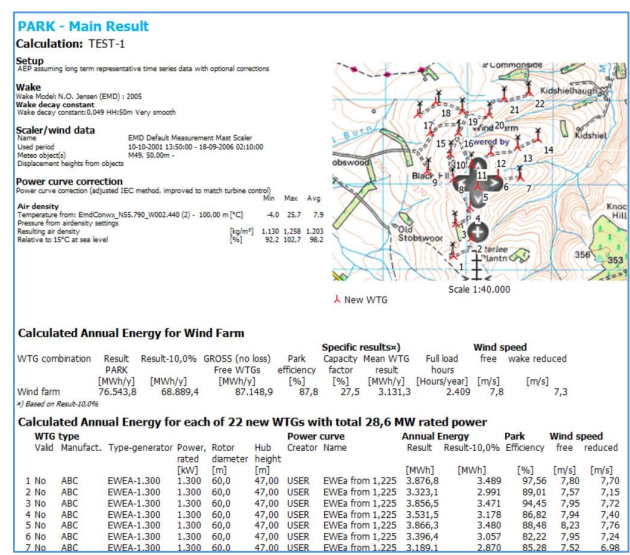

Das Hauptergebnis enthält die Berechnungsannahmen und gibt den mittleren Jahresertrag (AEP, Annual Energy Production) als Mittelwert der berechneten Periode an. Es wird automatisch eine Kompensation für unterjährige Zeitreihen vorgenommen. Optional kann eine

Jahreszeitenkorrektur gewählt werden. Der Parkwirkungsgrad wird hier mit 87,8 % berechnet. Beachten Sie, dass freie und wakereduzierte Windgeschwindigkeiten angezeigt werden.

#### 5. ZUSÄTZLICHE BERECHNUNGSOPTIONEN

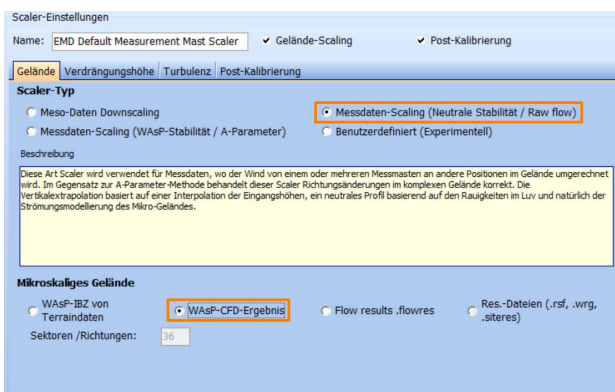

Die Verwendung des SCALER für lokale Messungen bietet zusätzliche Möglichkeiten.

- Der Scaler-Typ "Neutrale Stabilität / Raw flow" (im folgenden "Raw Flow") kann als Alternative zum Typ "WAsP Stabilität / A-Parameter" (im folgenden "A-Parameter") verwendet werden.
- Weiterhin können WasP CFD-Ergebnisdateien, FLOWRES- oder andere Ressourcendateien verwendet werden

Für das Beispiel des Windparks Black hill (siehe folgender Abschnitt) wurden für die genannten Optionen alternative Ergebnisse berechnet und mit den Ergebnissen bei Standardeinstellung verglichen:

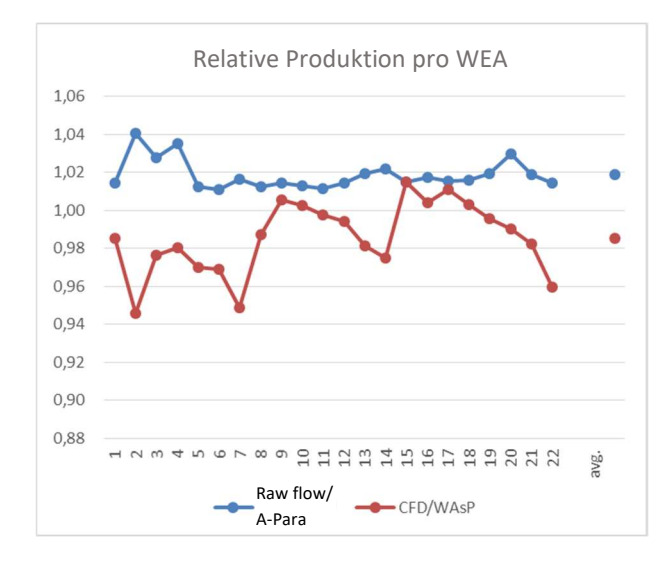

Der "Raw flow"-Scaler berechnet einen um 2 % höheren Ertrag als die A-Parameter-Skalierung, bei sehr geringen Unterschieden zwischen den Anlagen. Dieser Scaler wird als genauer als der A-Parameter-Scaler betrachtet, da bei diesem eine mögliche Änderung des Weibull-k-Parameters und der Richtungsverteilung nicht berücksichtigt wird. Der "Raw-flow"-Scaler verwendet die reinen WAsP-Speed-Ups. Ein Nachteil des "Rawflow"-Scalers ist, dass keine Stabilitätskorrektur angewendet werden kann, da diese nicht als separater Output des WAsP-Modells existiert. Aus diesem Grund kann er nur verwendet werden, wenn die Berechnungshöhe um weniger als 20 m von der Messhöhe abweicht. Liegt keine solche Messhöhe vor, kann sie im METEO-Objekt anhand der Sektorweisen, Tages- und Jahreszeitlichen Windscherungen synthetisiert werden.

Für WAsP-CFD als Alternative zu WAsP ist das Berechnungsergebnis ca. 2 % niedriger. In diesem Fall sind jedoch größere Abweichungen von bis zu 6% zwischen den WEA zu beobachten. Es sind vor allem die WEA 2, 7, 14 und 22 in der Nähe des Tals östlich des Standorts, die durch das CFD-Modell niedriger berechnet werden.

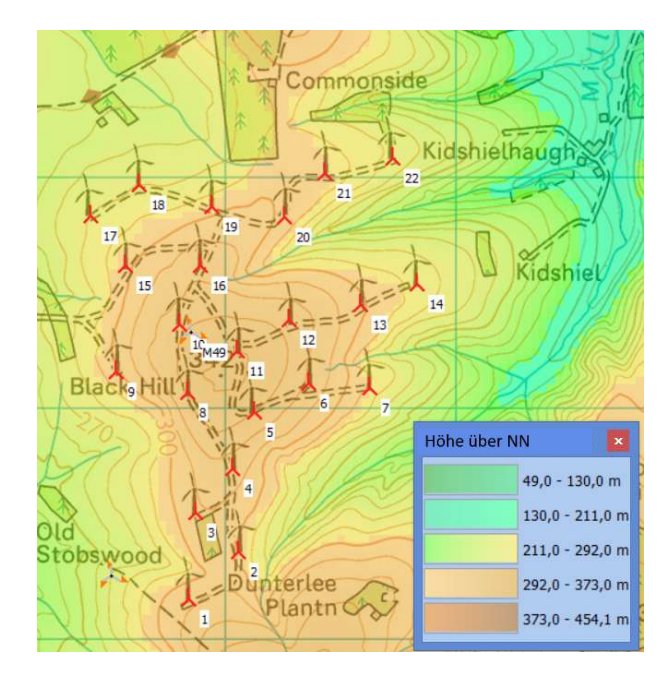

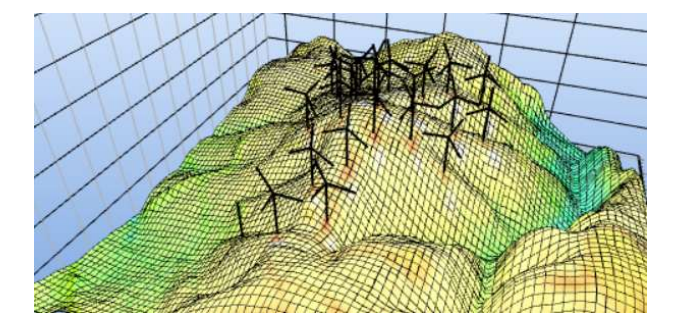

# ANHANG: VERGLEICH DER BERECHNUNG BASIEREND AUF GEMESSENEN DATEN UND MESOSKALENDATEN

Mit der Ausgabe "Ergebnis in Datei" kann das Ergebnis über die Zwischenablage zur Weiterverarbeitung oder Analyse in z.B. Excel übernommen werden. Bei dem hier beispielhaft betrachteten Projekt wird ein bestehender Windpark "Black Hill" berechnet. Aus dem Register der britischen Renewable Energy Foundation (REF) können die tatsächlichen Produktionsdaten entnommen werden:

#### http://www.ref.org.uk/generators/index.php

Die Daten sind die Jahresproduktion für den gesamten Windpark mit 22 AN Bonus (jetzt Siemens) 1300 kW Turbinen mit 60 m Rotordurchmesser und 47 m Nabenhöhe. Als Produktionsperioden stehen 1. April bis 31. März mit 8 vollen Jahren (2007-15) zur Verfügung.

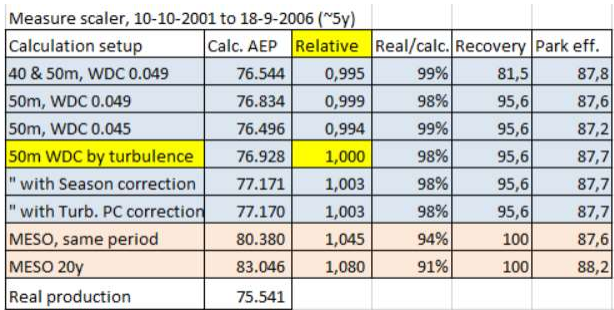

In der obigen Tabelle werden verschiedene Einstellungen in der Berechnung basierend auf Messdaten getestet und mit der Berechnung über Mesoskalendaten verglichen (siehe Quick Guide: PARK\_MESO\_SCALER\_MeasurementCalibration). Die Tabelle zeigt fast keinen Unterschied bei der Verwendung von Messdaten (blauer Bereich) mit unterschiedlichen Einstellungen. Die Berechnungen über Mesoskalendaten fallen jedoch 4,5 % und 8 % höher aus,

wenn eine volle 20-Jahres-Periode verwendet wird. Im Vergleich zur realen Produktion (8-Jahres-Periode) wäre der erste Eindruck, dass das messungsbasierte Ergebnis besser erscheint. Aber es sieht aus einem anderen Grund besser aus:

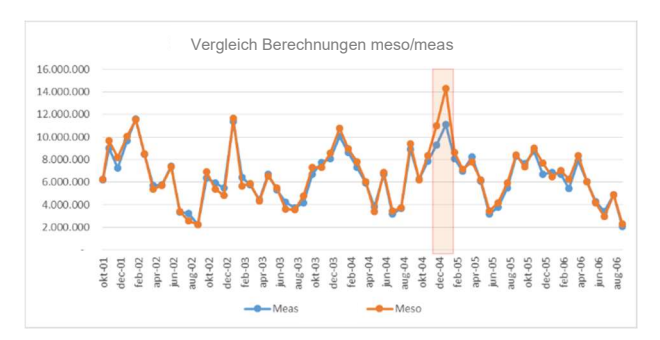

Die Abweichung bezieht sich hauptsächlich auf zwei Monate, die die Differenz erklären - Dezember 2004 und Januar 2005 - in denen die Messungen nicht länger als 50 % der Zeit aufgezeichnet wurden. Wenn nur die Monate mit 100 % Datenverfügbarkeit in den Messungen verwendet werden, beträgt die Differenz zwischen Mesoskalendaten- und messungsbasierten Berechnungen nur 1 %.

Es gibt eine Unterschätzung von 3,5 % im Vergleich zu einer Verfügbarkeit von 100 % im Datenzeitraum. Dies liegt daran, dass die fehlenden Werte im Allgemeinen höhere Windgeschwindigkeiten aufweisen, da es sich um Wintermonate handelt.

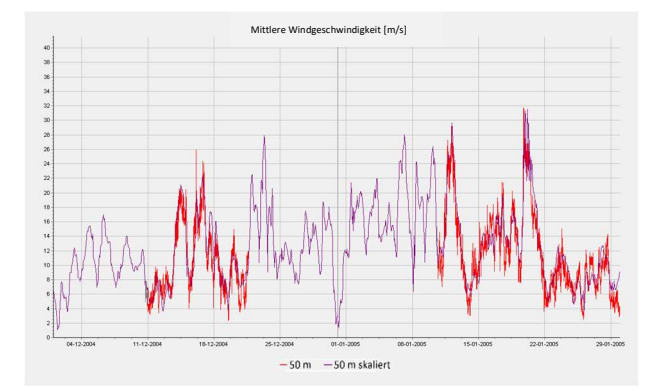

Der Vergleich von Mess- und Mesoskalendaten bestätigt, dass die Perioden mit fehlenden Messdaten im Dezember 2004 und Januar 2005 sehr starke Windperioden im Vergleich zum Durchschnitt des Zeitraums waren. Die Ergebnisse der auf Messungen basierenden Berechnungen sind trotz einer Datenwiederherstellungskompensation zu niedrig. Dies kann nur auf der Grundlage der Annahme erfolgen, dass die fehlenden Daten im Durchschnitt mit den vorhandenen Daten übereinstimmen.

Die Differenz zwischen auf Mesoskalendaten basierend berechnetem und tatsächlichem Ertrag beträgt 9 % und kann (zumindest teilweise) durch Verluste erklärt werden. Es ist bekannt, dass es u.a. folgende Verlustkomponenten gibt, die in den Berechnungen nicht abgezogen werden:

- Elektrische Verluste
- $\triangleright$  Starkwindhysterese
- $\triangleright$  Vereisung
- > Technische Verfügbarkeit

Diese könnten den Unterschied von 9 % erklären, obwohl die Verluste möglicherweise nicht die vollständige Erklärung sind. Der "reale Verlust" ist nicht bekannt. Ein naheliegender Grund für eine mögliche Überprognose ist, dass sich der Mast in einer höheren Höhe befindet als die WEA. Dies ist ein bekanntes Modellproblem. Ein weiterer möglicher Überprognosegrund kann die Leistungskennlinie sein.

Schlussfolgerungen: Das messdatenbasierte Berechnungsergebnis fällt 4.5 % niedriger aus als die mesoskalendatenbasierte Berechnung (unter Verwendung der gleichzeitigen Periode). Dies kann durch den Mangel an Daten erklärt werden, insbesondere in zwei starken Windmonaten, in denen die Messgeräte außer Betrieb waren. Darüber hinaus sind die Ergebnisse rund 3,5 % niedriger als die der langfristigen mesoskalendatenbasierten Berechnungen (unter Verwendung der gesamten Mesoskalendaten-Zeitreihe), da im Messzeitraum im Vergleich zum Langzeitzeitraum weniger Wind auftritt.

Dabei ist es nicht die Methodik, die zu unterschiedlichen Ergebnissen führt, sondern die Datenqualität. Es ist zu beachten, dass die Verwendung der gemessenen Turbulenz zur Steuerung der WDC das gleiche Ergebnis liefert wie die Einstellung der WDC basierend auf der durchschnittlichen, gemessenen Turbulenz auf 0,049.